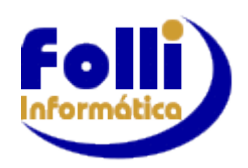

## **ANTES DA CONVERSÃO**

\_\_\_\_\_\_\_\_\_\_\_\_\_\_\_\_\_\_\_\_\_\_\_\_\_\_\_\_\_\_\_\_\_\_\_\_\_\_\_\_\_\_\_\_\_\_\_\_\_\_\_\_\_\_\_\_\_\_\_\_\_\_\_\_\_\_\_\_\_\_\_\_\_\_\_\_\_\_\_\_\_\_\_\_\_\_\_\_\_\_\_\_\_\_\_\_\_\_\_\_\_\_\_\_\_\_\_\_\_\_\_\_\_\_\_\_\_\_\_\_\_\_\_\_\_\_\_\_\_\_\_\_\_\_

Fechamento FOLHA / BACKUP FOLHA (esses dois procedimentos devem ser habitualmente executados, não só antes da conversão)

## **A Importância do FECHAMENTO DE PERÍODO na FOLHA e no Fi-RH:**

Fechar períodos é importante porque garante que não haverá alterações nos valores calculados pelo sistema (e já pagos), devido às eventuais alterações de informações cadastrais.

Outro motivo importante é que alguns valores calculados pelo sistema dependem de cálculos anteriores, que não são refeitos, mas buscados diretamente da planilha de fechamento.

Exemplos:

1) Décimo Terceiro Salário, que depende de valores de adiantamentos pagos anteriormente.

2) Participação nos Lucros: Cálculo de IRRF depende de valores anteriores, pois é feito de forma acumulativa.

3) Os dados importados da Folha, desde que o período esteja fechado, serão gravados nos lançamentos mensais com os valores calculados (IRRF, INSS). Observe na figura os lançamentos que foram importados da Folha

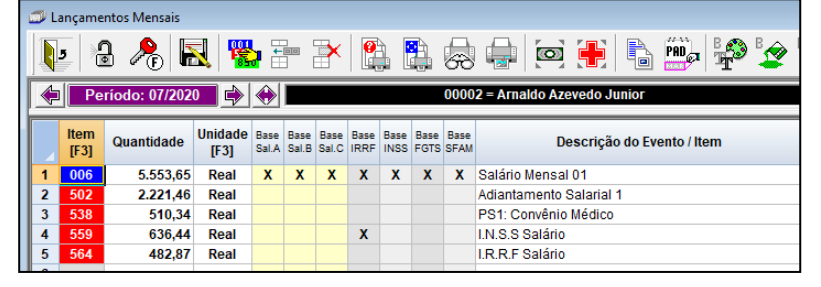

Veja Auxilio (F1) *053*

## **Importante:**

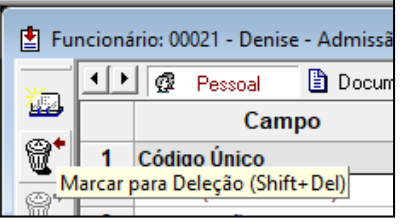

Os funcionários marcados para deleção na Folha (só marcados e não deletados) são importados para o Fi-RH, portanto verifique o motivo da marcação e decida se devem ser importados para o Fi-RH, ou de fato devem ser deletados (deletar de fato na Folha: Processo/Funções de Disco/Deletar Registros Marcados).

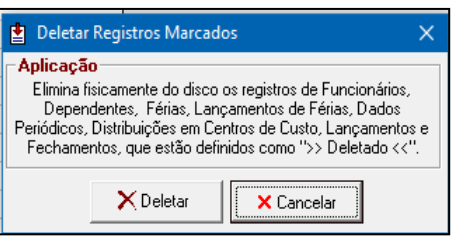

## E lembrando que TUDO QUE FOI FEITO NA VERSÃO TESTE Fi-RH SERÁ DESCONSIDERADO.

**Conversão:** Durante a conversão o Fi-RH não pode estar em execução.

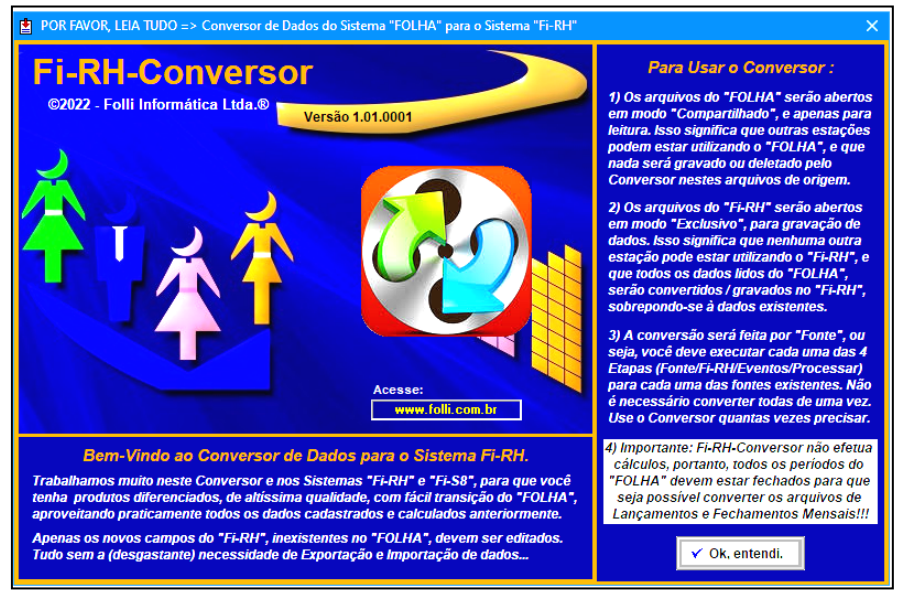

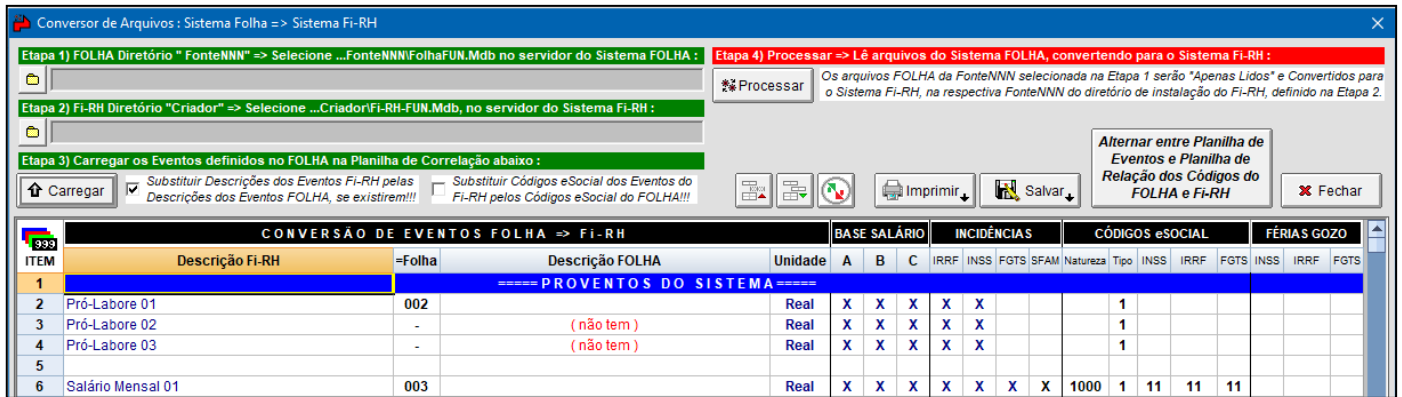

\_\_\_\_\_\_\_\_\_\_\_\_\_\_\_\_\_\_\_\_\_\_\_\_\_\_\_\_\_\_\_\_\_\_\_\_\_\_\_\_\_\_\_\_\_\_\_\_\_\_\_\_\_\_\_\_\_\_\_\_\_\_\_\_\_\_\_\_\_\_\_\_\_\_\_\_\_\_\_\_\_\_\_\_\_\_\_\_\_\_\_\_\_\_\_\_\_\_\_\_\_\_\_\_\_\_\_\_\_\_\_\_\_\_\_\_\_\_\_\_\_\_\_\_\_\_\_\_\_\_\_\_\_\_

# **ORIENTAÇÕES PARA EMPRESAS QUE POSSUEM CONVÊNIO MÉDICO**

Seguir todas as etapas do processo de conversão e antes de processar, se necessário, ajustar os itens das **Empresas que possuem Convênio Médico**. No FI-RH temos 3 itens para cada Plano de Saúde. Se no Folha-Folli foi criado itens do usuário, na conversão é necessário ajustar para os itens do Sistema Fi-RH (itens V538 a V546). No caso dos itens V538 e V539, como são itens que substituem o I280 e I337respectivamente da Folha, na conversão trocar códigos **antes de carregar** evento.

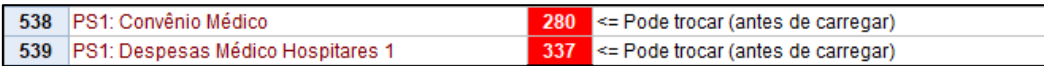

Exemplo: Usuário utilizava I380 para convênio médico e agora vai utilizar V538. Substituir o campo que está preenchido 280 por 380 e apagar na lista o I380 que vai estar nos itens do usuário.

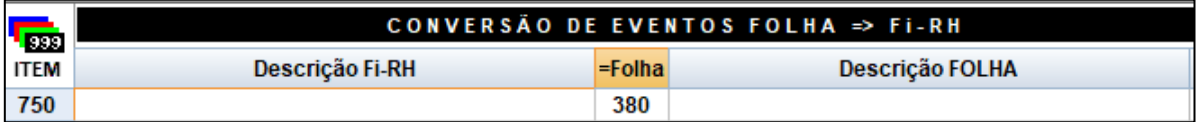

Este item 380 que está na coluna Folha tem que ser apagado ANTES de carregar os itens.

Após este processo, carregar os itens e se tiver que substituir mais algum item de Convênio Médico, será a partir do V540 e sistema fará uma pergunta:

Ao responder "SIM", sistema já substitui este campo e remove dos descontos do usuário.

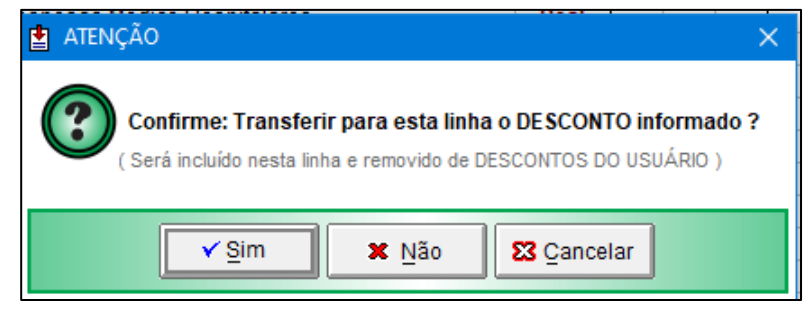

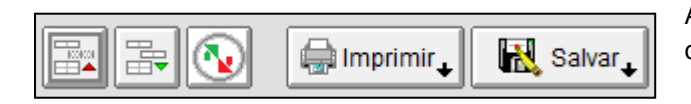

Após a conversão, ocultar linhas e imprimir itens para conferência/consulta.

\_\_\_\_\_\_\_\_\_\_\_\_\_\_\_\_\_\_\_\_\_\_\_\_\_\_\_\_\_\_\_\_\_\_\_\_\_\_\_\_\_\_\_\_\_\_\_\_\_\_\_\_\_\_\_\_\_\_\_\_\_\_\_\_\_\_\_\_\_\_\_\_\_\_\_\_\_\_\_\_\_\_\_\_\_\_\_\_\_\_\_\_\_\_\_\_\_\_\_\_\_\_\_\_\_\_\_\_\_\_\_\_\_\_\_\_\_\_\_\_\_\_\_\_\_\_\_\_\_\_\_\_\_\_

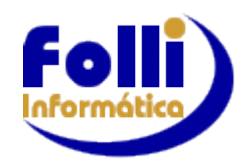

#### **Verificar no Fi-RH após a conversão:**

### **1. Em Evento das Empresas (Itens):**

- Incidências, Códigos eSocial para o leiaute v. S-1.0 (Natureza,Tipo,INSS, IRRF,FGTS)

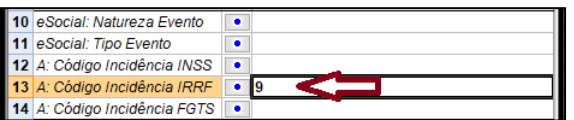

Como há mudança de leiaute do eSocial(2.5 para 1.0), todos os itens (proventos e descontos do usuário) que não tenham incidência para IRRF definidos como 00 devem ser alterados para 9.

Caso utilize UNIDADES diferentes do default, se necessário, atualizar após conversão, pois alguns itens podem ser calculados de forma mais automática no Fi-RH, em função da possibilidade de informar Bases diferentes (Base A, B, C) e assim sem a necessidade de definir opcionais(Exemplos em Auxílio ao Usuário no. 028, 041, 275.)

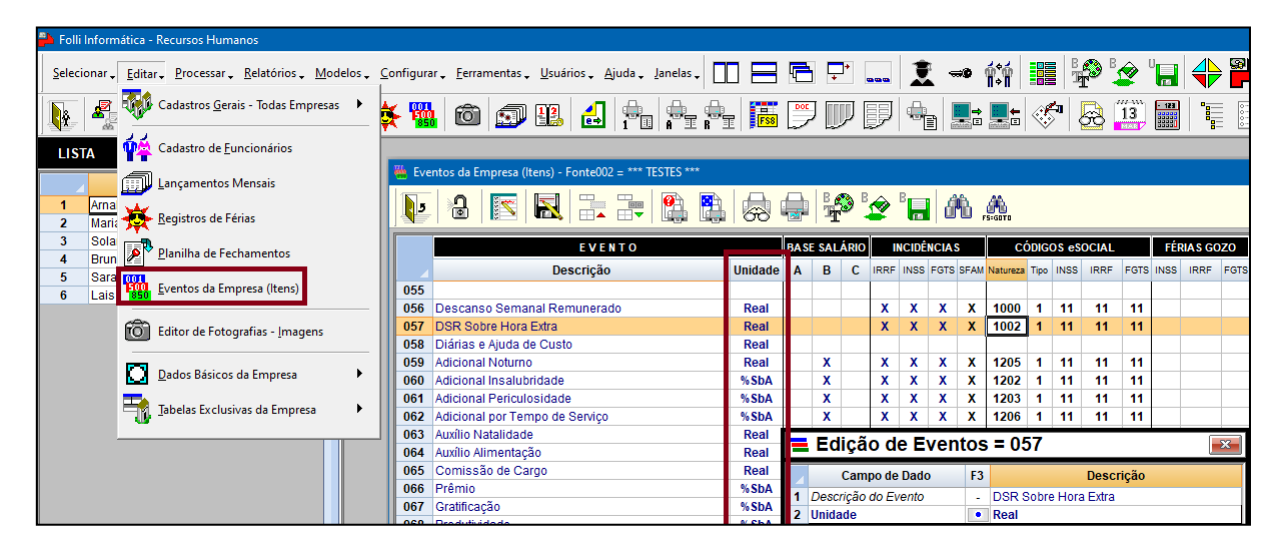

## **OBSERVAÇÕES SOBRE ALGUNS ITENS**

**- Itens 526 e 529** – Os itens de Cesta Básica e Ticket Restaurante devem ser configurados pelo usuário (deixamos em branco) pois existe mais de uma opção para Natureza, sendo assim o usuário deve definir qual se enquadra na sua empresa. Antes de enviar os itens 1010 fazer o ajuste.

**- Item 002 – Pró labore** – Para esse item existem 3 Naturezas possíveis, portanto se utilizar, antes de enviar a tabela de eventos S-1010, fazer a configuração.

**- Item 014 – Salário Mensal Autônomo** – usuários que utilizavam o I007 como Salário Autônomo, automaticamente o sistema irá transferi-lo para o I014.

**- Item 015 – Salário Transportador Autônomo** - Se usuário utilizava os itens da Folha (004,005 ou 006) para cadastrar Salário de Transportador Autônomo agora irá utilizar o 015. As configurações para o eSocial deste item já ficam corretas no momento da conversão.

Lembrando que os **Lançamentos** importados da Folha terão como unidade no Fi-RH, na maioria dos casos, o valor em Real, assim mantendo o que foi calculado na Folha.

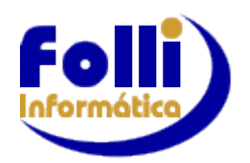

**2.Fórmulas, principalmente as que utilizam itens de Férias. Verifique as possibilidades de [correlação no nosso](http://www.folli.com.br/htm/Correlacao%20horas%20extras%20ferias.pdf)  [site](http://www.folli.com.br/htm/Correlacao%20horas%20extras%20ferias.pdf)**

\_\_\_\_\_\_\_\_\_\_\_\_\_\_\_\_\_\_\_\_\_\_\_\_\_\_\_\_\_\_\_\_\_\_\_\_\_\_\_\_\_\_\_\_\_\_\_\_\_\_\_\_\_\_\_\_\_\_\_\_\_\_\_\_\_\_\_\_\_\_\_\_\_\_\_\_\_\_\_\_\_\_\_\_\_\_\_\_\_\_\_\_\_\_\_\_\_\_\_\_\_\_\_\_\_\_\_\_\_\_\_\_\_\_\_\_\_\_\_\_\_\_\_\_\_\_\_\_\_\_\_\_\_\_

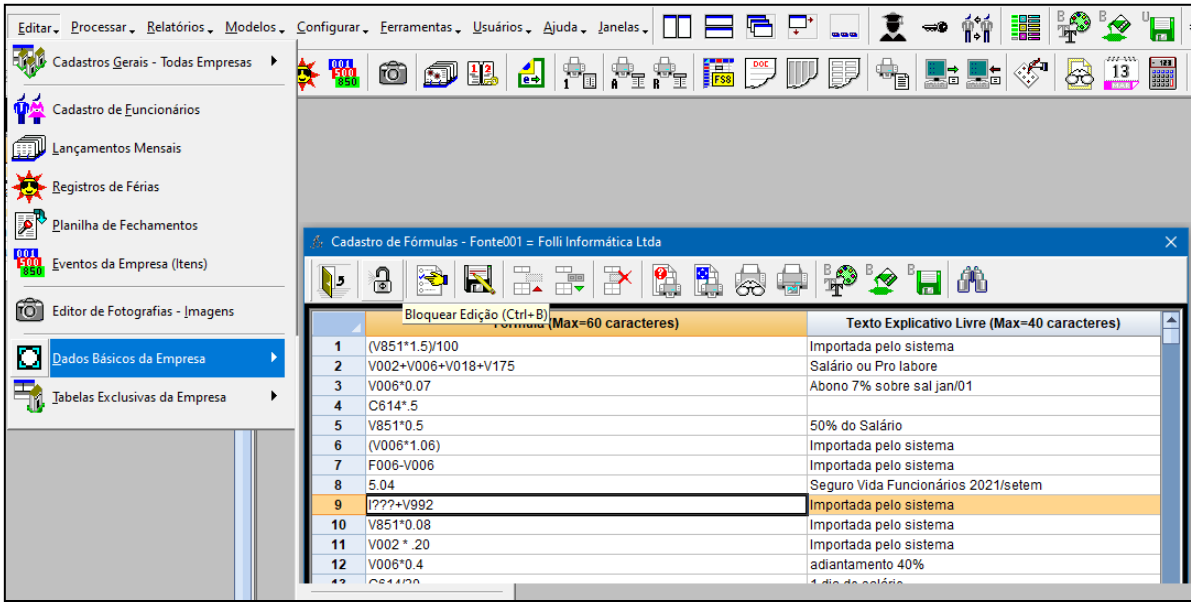

Só lembrando que no FI-RH temos bases A,B e C, portanto verificar nas fórmulas qual destas bases será utilizada para cálculos do sistema.

## **3.Cadastro de Empresas / Configurações Periódicas**

**Campo 28:**Fórmula para DSR (item V057)

**Campos 33 a 38** (novas configurações para Bases de cálculo): Inserir periódico caso deseje utilizar as novas BASES. Se tiver Insalubridade ou Periculosidade, para que o sistema faça os cálculos automaticamente nas Férias, 13.Salário e Aviso Prévio, configurar os campos 34 a 36 para Base B.

**Campos 47 a 56** (opcionais do sistema) – Se utilizar Data Projetada para cálculo do 13º Salário, marcar Opcional 3.

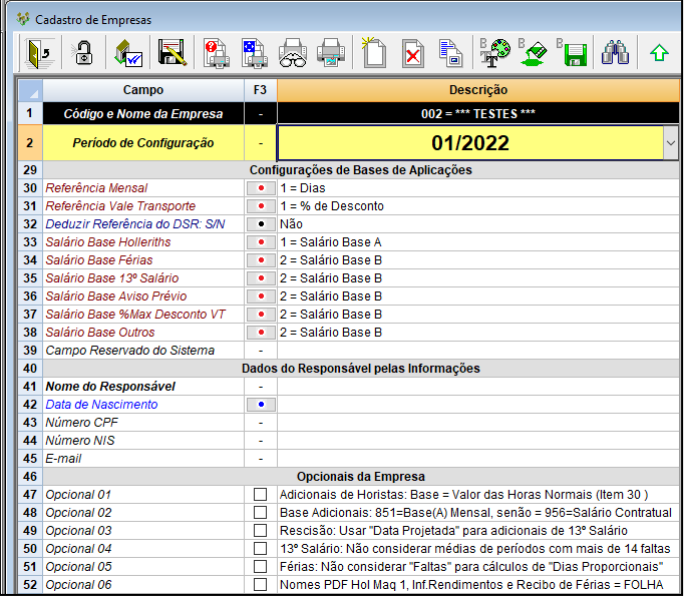

Em Editar/Cadastros Gerais de Todas as Empresas/Cadastro Principal, somente alterar dados após converter todas as empresas.

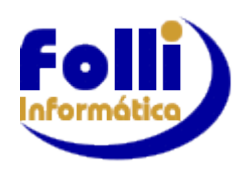

## **4.Configurar:**

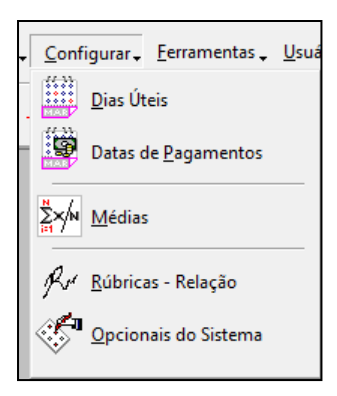

## -Dias Úteis.

-Datas de Pagamento. Quando as Datas de Pagamento não estão cadastradas e o período não foi fechado, na lista de Funcionários será informado pelo  $\begin{array}{|c|c|} \hline \hline \end{array}$ 

\_\_\_\_\_\_\_\_\_\_\_\_\_\_\_\_\_\_\_\_\_\_\_\_\_\_\_\_\_\_\_\_\_\_\_\_\_\_\_\_\_\_\_\_\_\_\_\_\_\_\_\_\_\_\_\_\_\_\_\_\_\_\_\_\_\_\_\_\_\_\_\_\_\_\_\_\_\_\_\_\_\_\_\_\_\_\_\_\_\_\_\_\_\_\_\_\_\_\_\_\_\_\_\_\_\_\_\_\_\_\_\_\_\_\_\_\_\_\_\_\_\_\_\_\_\_\_\_\_\_\_\_\_\_

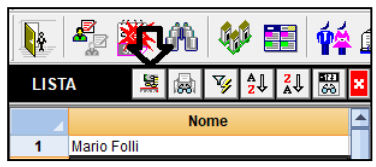

**OBS: Nas datas de pagamento se no Folha o usuário utilizava o I271 sem incidência para IR, utilizar no FI-RH o V502, pois o sistema tem vários controles para cálculo de IR no Adto.**

-Opcionais do Sistema

## **4.1 Configurar / Funcionários:**

- Para funcionários que tenham pensão, o FI-RH permite cadastrar até 3 beneficiários e o Folha-Folli não tinha este recurso.O **campo 21** da Aba Periódicos em Editar/Cadastro de Funcionários só estará preenchido com o número **1 = UM**. Se o funcionário só tiver um beneficiário, basta dar um duplo clique para fazer a correlação com o Cadastro de Dependentes. Se o funcionário tiver mais de 1 beneficiário, altere o campo 21 com a quantidade correta e ajuste os campos: 23 (1º beneficiário), 36 (2º beneficiário) e 49 (3º beneficiário).

## **5.Usuários:**

Configurar usuários, senhas e liberações.

## **6. Auxílio: Use e abuse**

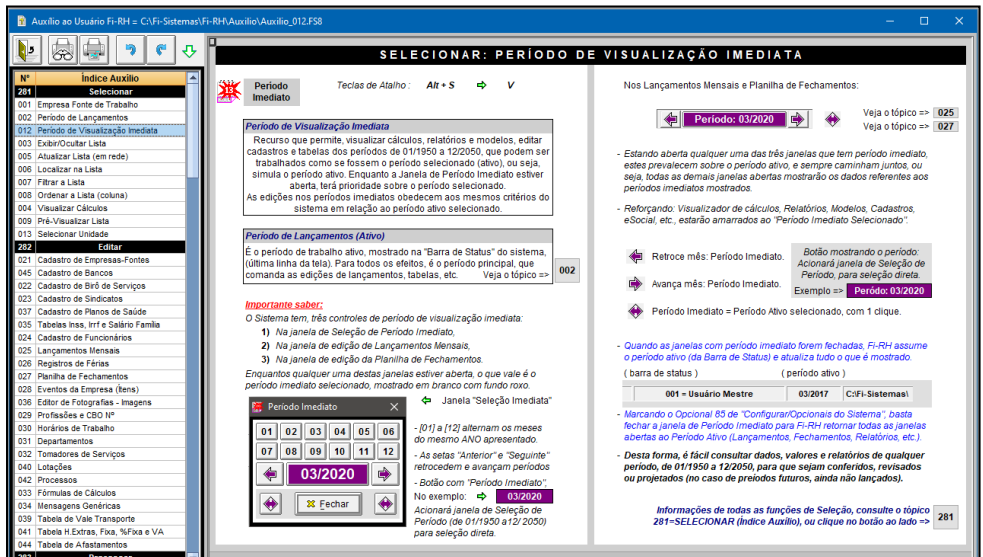

Auxílio ao Usuário (F1): Telas explicativas exclusivas, imediatas e com muita informação Todas as telas de auxílio podem ser impressas.

## **7.***Atenção: Somente para empresa com Tomador de Serviço/Obras/CAEPF*

Em Editar/Dados Básicos da Empresa/Tomadores de Serviço/ Aba Cadastro/Campo29:Código Lotação: Tomador vincule com o código de Lotação do tomador.

\_\_\_\_\_\_\_\_\_\_\_\_\_\_\_\_\_\_\_\_\_\_\_\_\_\_\_\_\_\_\_\_\_\_\_\_\_\_\_\_\_\_\_\_\_\_\_\_\_\_\_\_\_\_\_\_\_\_\_\_\_\_\_\_\_\_\_\_\_\_\_\_\_\_\_\_\_\_\_\_\_\_\_\_\_\_\_\_\_\_\_\_\_\_\_\_\_\_\_\_\_\_\_\_\_\_\_\_\_\_\_\_\_\_\_\_\_\_\_\_\_\_\_\_\_\_\_\_\_\_\_\_\_\_

### **8. Férias:**

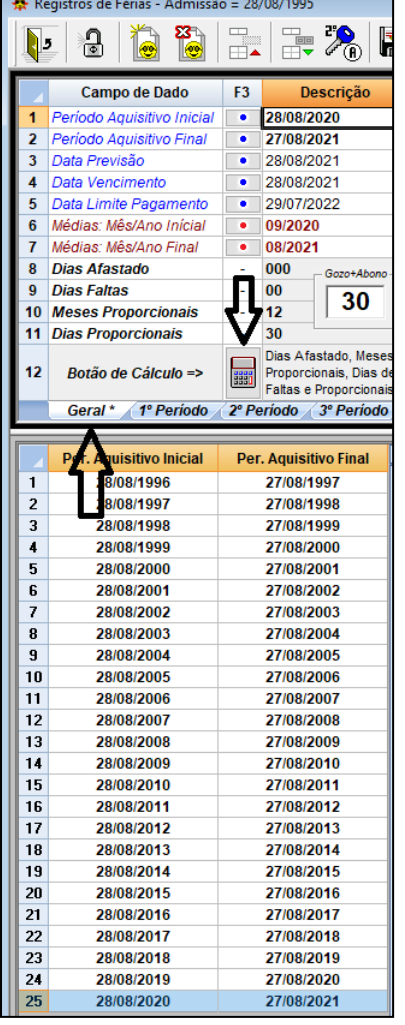

O conversor transporta praticamente tudo da Folha para o Fi-RH, mas não tudo, porque há diferenças significativas e incompatíveis entre o FOLHA e Fi-RH em algumas poucas estruturas, que impossibilita uma conversão completa, por exemplo, os lançamentos de Férias, porém se necessário, podem ser facilmente recalculados, pois os Períodos de Férias (Períodos Aquisitivos e Períodos de Gozo) são convertidos.

Fi-RH possui muito mais eventos de férias que o FOLHA, em até 3 Gozos por Aquisitivo, além de separação dos lançamentos mensais dos lançamentos de férias.

Para os Períodos Aquisitivos=PA,**que tenham períodos de Gozo em 2023, é necessário recalcular pois a DIRF será enviada pelo FI-RH**, os demais só se do seu interesse.

Selecione o PA desejado, clique na Aba Geral e solicite calcular

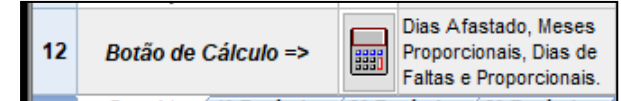

Após clique no 1º. Período e solicite calcular

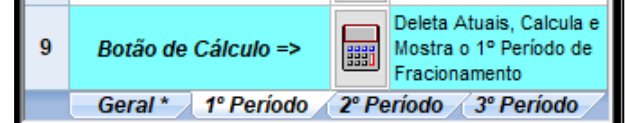

Caso deseje alterar algum valor digite no respectivo campo.

Clique na Chave para gravar/fechar os cálculos.

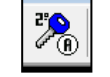

Caso exista 2ºe 3º. Período selecione e solicite calcular e após Fechar cálculos.

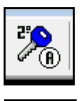

**PA** 

Indica que os cálculos estão "em aberto", isto é, podemos alterar valores, recalcular, etc, que o sistema irá aceitar os dados.

Indica que os cálculos estão "fechados", isto é, não são aceitas alterações, a menos que os cálculos sejam novamente abertos.

Clicando no "Botão Chave", o sistema permite "Fechar" ou "Abrir" os cálculos de férias do Período de Fracionamento em edição.

**Importantíssimo:** "Enquanto um período de fracionamento estiver aberto, todos os valores calculados, modificados, inseridos, etc. não estão gravados, estão apenas na memória. Se você selecionar outro período aquisitivo da lista, ou selecionar outro funcionário, todos estes valores serão perdidos, e será necessário refazer os cálculos ao retornar a este registro. Naturalmente, isto não ocorre se o período de fracionamento estiver fechado, pois todos os valores estarão gravados e serão retornados." Veja Auxilio (F1)*026*

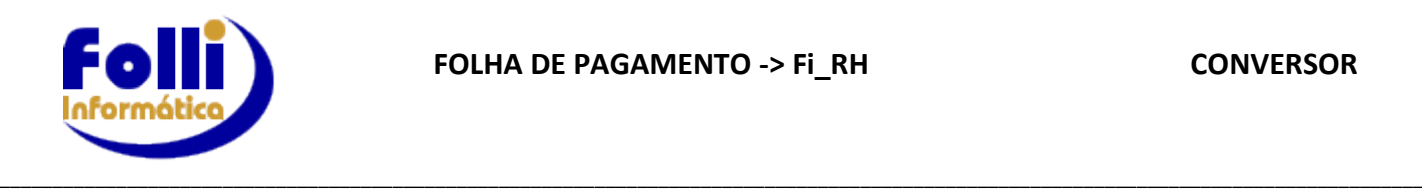

### **9.Conferir para o eSOCIAL:**

- Após conferência das rubricas enviar evento **S-1010** – Tabela Rubricas **Mensais** e **S-1010** - Tabela Rubricas **Férias – OBS: Para empresas que só tenham o Pró labore, sugerimos enviar somente os itens que são utilizados no S-1200. Normalmente os itens são: V002, V559, V564.** Se utilizar mais algum item é só enviar também. Exemplos: itens de arredondamentos (V189, V190, V589 e V590) e convênio médico.

-Após conferência das Lotações Tributárias enviar evento **S-1020 – OBS: Para empresas que são optantes pelo simples o código de Terceiros para o eSocial precisa ser informado com "0000". Como esta informação no Folha ficava em branco, (Configuração/Parâmetros da Empresa/Campo 29) devido ao SEFIP, antes de mandar o 1020, preencher em Editar/Dados Básicos da Empresa/Lotações/Aba Cadastro/Campo 08 com "0000". Não é mais necessário apagar este campo.**

-Após conferência de Processos Judiciais (caso existam) enviar evento S-1070. Lembrando que se existir suspensão de terceiros, é necessário fazer alguns ajustes no evento S-1020.

## *Atenção: Somente para empresa com regime caixa e 1º. Mês de envio para o eSocial*

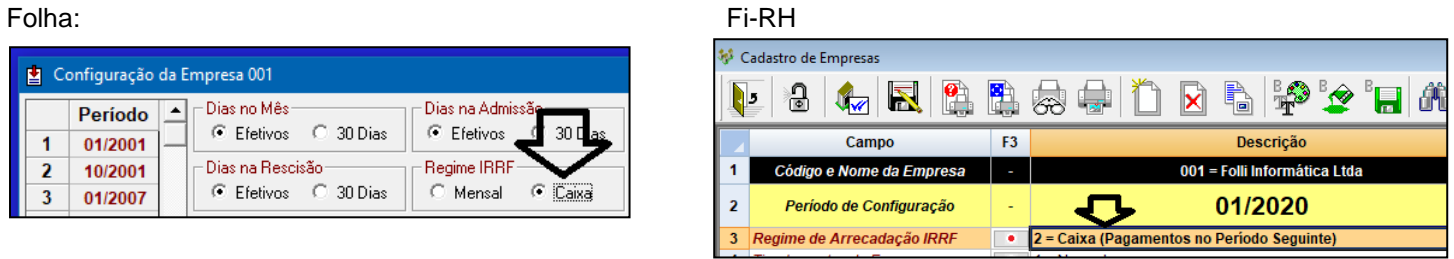

À partir da versão 7.02.07 para Regime Caixa e 1º. Mês de envio para o eSocial altere <ideDmDev> de saldo anterior (S-1200 enviado no mês anterior pelo FOLHA) e <ideDmDev> de rescisão paga em período posterior (S-2299 enviado em mês anterior pelo FOLHA).

Obs.: Fi-RH verifica data de pagamento de rescisão, não sendo necessário filtrar lista de funcionários.

# **SOMENTE SE 1o. Mês de ENVIO para eSocial pelo Fi-RH e REGIME CAIXA**

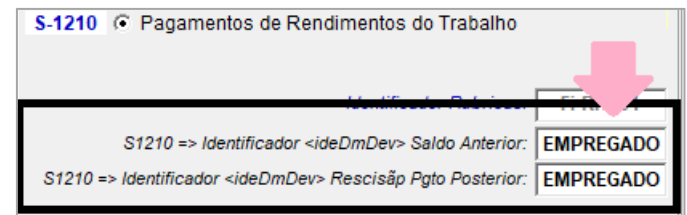

Antes de enviar o evento S-1210, altere:

*S1210=> Identificador <ideDmDev> Saldo Anterior* altere EMPREGADO para **09** *S1210=> Identificador <ideDmDev> Rescisão Pgto Posterior* altere EMPREGADO para **10**

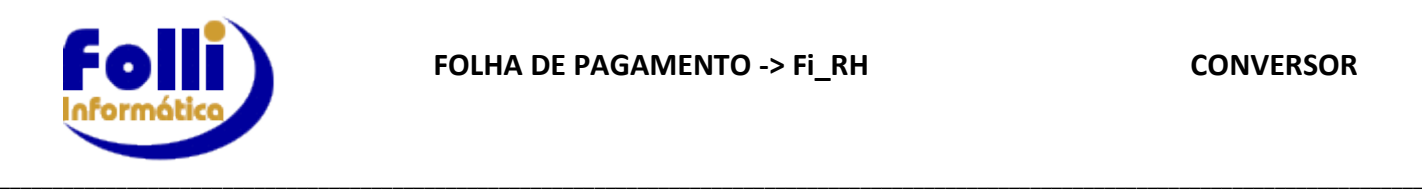

#### **10 eSocial:**

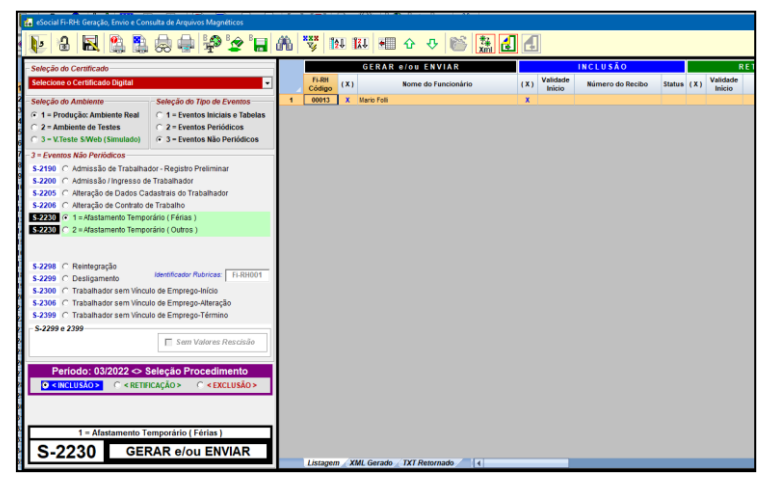

O Fi-RH já inclui na lista para envio ao eSocial, em função do evento e datas, o que deve ser enviado, por exemplo, ao lançar férias, a lista do evento já inclui os funcionários que devem ser enviados.

S-2230 G 1 = Afastamento Temporário (Férias)

Veja Auxilio (F1)*067*